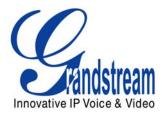

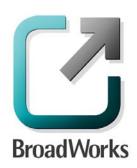

# BroadSoft Partner Configuration Guide

Grandstream GXW-400X FXS Analog Gateway & HandyTone HT-50X Analog Telephone Adapter

> April 2007 Document Version 1.1

# **BroadWorks<sup>®</sup> Guide**

# **Copyright Notice**

Copyright <sup>©</sup> 2007 Grandstream Networks, Inc.

All rights reserved.

Any technical documentation that is made available by Grandstream Networks, Inc. is proprietary and confidential and is considered the copyrighted work of Grandstream Networks, Inc.

# **Trademarks**

BroadWorks<sup>®</sup> and BroadWorks Assistant<sup>™</sup> are trademarks of BroadSoft, Inc.

Microsoft, MSN, Windows, and the Windows logo are registered trademarks of Microsoft Corporation. Other product names mentioned in this manual may be trademarks or registered trademarks of their respective companies and are hereby acknowledged.

This document is printed in the United States of America.

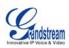

# **Document Revision History**

| Version | Reason for Change    |
|---------|----------------------|
| 1.1     | Introduced document. |

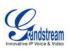

# **Table of Contents**

| 1 | Ov  | erview                                              | 5    |
|---|-----|-----------------------------------------------------|------|
| 2 | Bre | oadWorks Validation Package Support Level           | 6    |
| 3 | De  | vice Capabilities and Known Interoperability Issues | 7    |
|   | 3.1 | Capabilities                                        |      |
|   | 3.2 | Interoperability Issues                             | 9    |
| 4 | Bre | oadWorks Device Identity/Profile                    | .10  |
| 5 | Br  | oadWorks Device Type                                | .11  |
| 6 | Co  | nfiguration                                         | .12  |
|   | 6.1 | System Level Configuration                          | . 13 |
|   | 6.2 | Subscriber Level Configuration Parameters           | . 14 |
| 7 | En  | hanced IP Phone Configuration                       | .15  |

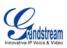

#### 1 Overview

This document describes the configuration procedures required for a Grandstream GXW-4004 / GXW-4008 / HT-502 to make full use of the capabilities of BroadWorks.

The GXW-4004 / GXW-4008 / HT-502 are a few of the many access devices that interoperate with BroadWorks.

The GXW-4004 / GXW-4008 / HT-502 uses the Session Initiation Protocol (SIP) to communicate with BroadWorks for call control. It also translates voice to audio packets for transmission across a packet network.

This guide describes the specific configuration items that are important for use with BroadWorks. It does not describe the purpose and use of all configuration items on the GXW-4004 / GXW-4008 / HT-502. For those details, see the *GXW-4004 / GXW-4008 / HT-502 User Manual* supplied by Grandstream 1.a)i.[1]

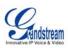

# 2 BroadWorks Validation Package Support Level

Devices are validated according to *BroadWorks Validation Packages*. Each package validates a subset of features or items. This section describes the device's support level for a *BroadWorks Validation Package* as well as the features or items in the package that are not supported. For specific issues, see section 3.2 *Interoperability Issues*. For a complete list of items validated per package, see *Appendix B: BroadWorks Validation Package Test Items*.

| BroadWorks Package                                | Support Level | Items Not Supported                           |
|---------------------------------------------------|---------------|-----------------------------------------------|
| Basic Call                                        | Full          |                                               |
| BroadWorks Enhanced Services                      | Partial       | Ring Splash                                   |
|                                                   |               | Advanced Call Control (Talk, Auto-<br>Answer) |
| DUT Services – Call Control                       | Partial       | Network Conference 3-Way                      |
|                                                   |               | Network Conference N-Way                      |
| DUT Services – Registration and<br>Authentication | Partial       | BroadWorks Authentication                     |
| DUT Services – FAX                                | Full          |                                               |
| DUT Services – Busy Lamp Field                    | None          |                                               |
| Redundancy                                        | Full          |                                               |
| SBC/ALG                                           | Full          |                                               |
| Shared Call Appearance                            | None          |                                               |
| Video                                             | None          |                                               |
| ТСР                                               | Full          |                                               |

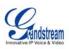

# 3 Device Capabilities and Known Interoperability Issues

This section describes the features supported by the GXW-4004 / GXW-4008 / HT-502, as well as BroadWorks interoperability issues and impact. The following table describes capabilities.

*Verified Revisions* shows the results of partner (vendor) testing of a specific BroadWorks version with a specific partner's device under test (DUT) version.

*Compatible Revisions* indicates the maintenance versions that should interface properly with BroadWorks.

# 3.1 Capabilities

| Device Type                                   | Generic SIP Smart (Proxy Addr)                                                                   |
|-----------------------------------------------|--------------------------------------------------------------------------------------------------|
| Lines and Appearances                         | GXW-4004: 4 lines 1 appearances per line                                                         |
|                                               | GXW-4008: 8 lines 1 appearances per line                                                         |
|                                               | HT-502: 2 lines 1 appearances per line                                                           |
| Speaker/Power/Bridge                          | No/No/Yes                                                                                        |
| Verified Revisions                            | BroadWorks Release 14.0                                                                          |
|                                               | GXW-4004: Grandstream 1.0.0.39                                                                   |
|                                               | GXW-4008: Grandstream 1.0.0.39                                                                   |
|                                               | HT-502: Grandstream 1.0.0.39                                                                     |
| Compatible Revisions                          | BroadWorks Release 14.0                                                                          |
|                                               | Grandstream Any maintenance version of GXW-<br>4004/GXW-4008/HT-502 1.0.0.39                     |
| SIP Proxy FQDN DNS Lookup                     | A, SRV                                                                                           |
| (A, SRV, NAPTR)                               |                                                                                                  |
| Outbound Proxy Configurable                   | Yes                                                                                              |
| Outbound Proxy FQDN DNS Lookup                | A, SRV                                                                                           |
| (A, SRV, NAPTR)                               |                                                                                                  |
| BroadWorks Redundancy Enabled                 | Yes                                                                                              |
| BroadWorks Shared Call Appearance             | N/A                                                                                              |
| BroadWorks Enhanced IP Phone<br>Configuration | Partial                                                                                          |
| Device Services                               | Call Forwarding, Attended/Blind Call Transfer, 3-way Call, Call Waiting, Call Hold, Call Return. |
| Device Call Control                           | Device-Controlled                                                                                |
| (Device-Controlled or Flash INFO-<br>based)   |                                                                                                  |
| Codecs                                        | PCMU, PCMA, G723.1 G729A/B/E, iLBC, G726-<br>16/24/32/40                                         |
| RFC 2833 DTMF                                 | Yes                                                                                              |
| T.38 Fax                                      | Yes                                                                                              |
|                                               |                                                                                                  |

BROADSOFT PARTNER CONFIGURATION GUIDE – GRANDSTREAM GXW400X - HT50X

°2007 GRANDSTREAM. PROPRIETARY AND CONFIDENTIAL; DO NOT DUPLICATE, OR DISTRIBUTE.

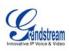

| ТСР | Yes |
|-----|-----|
| TLS | Yes |

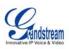

# 3.2 Interoperability Issues

This section lists the known interoperability issues between BroadWorks and partner release(s). For more information on issues related to the particular software release, see the partner release notes (generally, this should only be for GA partner releases).

| Issue Tracking<br>Number | Issue Title and Description                                                                                                    | Partner Releases |
|--------------------------|----------------------------------------------------------------------------------------------------|------------------|
|                          | BroadWorks Release 14                                                                                                    | 1.0.0.39         |
| 1025 - 61                | Broadworks to DUT, Do Not Disturb (DND) ring splash<br>DUT does not play a ring splash. DUT driver does not support ring<br>splash.                                                                                                    | х                |
| 1025 -119                | DUT to BroadWorks via Primary Application Server, DUT<br>Currently Served by Secondary Application Server<br>DUT does not always contact the primary server first for INVITE. It<br>relies on the OPTIONS message from BroadWorks to failback.<br>When DUT is registered on secondary server and the primary<br>server becomes available and sends an OPTIONS request, DUT<br>will send INVITE to the primary server. | X                |

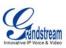

# 4 BroadWorks Device Identity/Profile

BroadWorks configurable device identify/profile is introduced in BroadWorks Release 14.0. This section applies only to BroadWorks Release 14.0 and later.

The following table identifies the required BroadWorks device identity/profile settings for interoperability between the GXW-4004/GXW-4008/HT-502 and BroadWorks. For an explanation of the profile parameters, refer to the *BroadWorks Device Inventory Guide* 1.a)i.[4].

For most of the parameters below, an "X" indicates the parameter function is supported and/or required. If the item is blank, it is not supported.

|                                       | ,                                                         |
|---------------------------------------|-----------------------------------------------------------|
| Signaling Address Type                | Intelligent Proxy Addressing                              |
| Number of Lines                       | GXW-4004: 4 lines<br>GXW-4008: 8 lines<br>HT-502: 2 lines |
| Ringback Tone/ Early Media<br>Support | Local Ringback – No Early Media                           |
| Registration Capable                  | X                                                         |
| Static Registration Capable           |                                                           |
| E.164 Capable                         |                                                           |
| Trusted                               |                                                           |
| Authentication Override               |                                                           |
| Video Capable                         |                                                           |
| RFC 3264 Hold                         | X                                                         |
| Route Advance                         |                                                           |
| Wireless Integration                  |                                                           |
| PBX Integration                       |                                                           |
| Use Business Trunking Contact         |                                                           |
| Forwarding Override                   |                                                           |
| Conference Device                     |                                                           |
| Music On Hold Device                  |                                                           |
| Web Based Configuration URL           |                                                           |
| Auto Configuration Type               | 2 Config file                                             |
| Reset Event                           | checkSync                                                 |
| Enable Monitoring                     |                                                           |
| CPE System File Name                  | gxwSystem.txt / htSystem.txt                              |
| Device File Format                    | %BWMACADDRES%.txt                                         |

# Grandstream GXW-4004/GXW-4008/HT-502 Identify/Device Profile

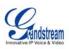

# 5 BroadWorks Device Type

#### This section applies to BroadWorks Release 13.0 and before.

The following BroadWorks device type should be used for Grandstream GXW-4004 / GXW-4008 /HT-502.

- Grandstream GXW-4004
- Grandstream GXW-4008
- Grandstream HT-502

The above device types require BroadWorks Release 14 MP<TBD>. If the BroadWorks system is currently at a lower patch level, either apply the necessary patch or use the following generic device type until the system can be patched accordingly.

Generic SIP Smart (Proxy Addr)

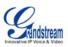

### 6 Configuration

Grandstream GXW-4004 / GXW-4008 / HT-502 can be configured via Web GUI Interface as well as via Configuration File through TFTP or HTTP.

The GXW-4004 / GXW-4008 / HT-502 accepts configuration files in a proprietary binary format which is produced by the Grandstream configuration tool. The configuration tool creates a device configuration file based on a configuration template and the device's MAC address. All Grandstream products' sample configuration templates are available on Grandstream's web site. A configuration template file contains all configuration parameters available for a product, with comments describing allowed values of the parameters. For a detailed parameter list, please refer to the corresponding firmware release configuration template 1.a)i.[2].

When Grandstream device boots up or reboots, it will issue request for a binary configuration file named "cfgxxxxxxxx", where "xxxxxxxxx" is the LAN MAC address of the device, i.e., "cfg000b820102ab". The configuration file name should be in lower cases.

Grandstream offers free Configuration File generator software in both Linux/Unix and Windows platform. Both Configuration File Generators can be downloaded from Grandstream official web site at <u>http://www.grandstream.com/configurationtool.html</u> 1.a)i.[2].

The following examples describe how to set the parameters using a configuration file. The GXW-4004 / GXW-4008 / HT-502 should be configured to load the configuration file each time it resets or re-synchronizes. For detailed information on automated provisioning, please check the *GXW-4004 / GXW-4008 / HT-502 User Manual* 1.a)i.[1] and the Grandstream configuration tool user guide 1.a)i.[2].

The capabilities of the GXW-4004 / GXW-4008 / HT-502 have been verified for use with BroadWorks based on the settings described in the following table. For more information on the meaning, purpose, and applicability of the individual configuration items, see the *GXW-4004 / GXW-4008 / HT-502 configuration template* 1.a)i.[2].

#### **Configuration Files**

| Files Provided by Partner                                                                                                   | Level                    | Description                                                                                                  |
|----------------------------------------------------------------------------------------------------|--------------------------|----------------------------------------------------------------------------------------------------|
| gxw4004prog.bin/gxw4004core.bin/gxw4<br>004boot.bin/gxw4004base.bin                                                         | System                   | Contains the device firmware load.                                                                           |
| gxw4008prog.bin/gxw4008core.bin/gxw4<br>008boot.bin/gxw4008base.bin                                                         |                          |                                                                                                    |
| ht502prog.bin/ht502core.bin/ht502boot.bi<br>n/ht502base.bin                                                                 |                          |                                                                                                    |
| GXW-4004 / GXW-4008 / HT-502<br>Configuration Template<br>Example: gxw400x_config_1.0.0.39.txt<br>ht502_config_1.0.0.39.txt | System and<br>Subscriber | Contains configurable parameters that<br>apply to all devices in a given<br>deployment.                      |
| cfgMAC<br>Example: cfg000b82000000                                                                                          | System and Subscriber    | Binary configuration file generated<br>from configuration template and an<br>individual device's MAC address |

BROADSOFT PARTNER CONFIGURATION GUIDE – GRANDSTREAM GXW400X - HT50X

©2007 GRANDSTREAM. PROPRIETARY AND CONFIDENTIAL; DO NOT DUPLICATE, OR DISTRIBUTE.

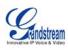

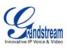

# 6.1 System Level Configuration

This section describes system-wide configuration items that are generally required for each GXW-4004 / GXW-4008 / HT-502 to work with BroadWorks. Subscriber-specific settings are described in the next section.

| Step             | Command                                                                                    | Purpose                                                                                                    |
|------------------|--------------------------------------------------------------------------------------------|----------------------------------------------------------------------------------------------------|
| System Configura | tion File <system-wide configuration="" file="" nam<="" th=""><th>e&gt;</th></system-wide> | e>                                                                                                    |
| Step 1           | Set SIP Proxy/Domain.<br>SIP Server = as.broadworks.net                                    | Set the GXW-4004 / GXW-4008<br>/ HT-502 SIP server to the Fully<br>Qualified Domain Name (FQDN)<br>for the BroadWorks Application<br>Server cluster.<br>The domain must match the<br>domain configured for the<br>BroadWorks subscriber's<br>line/port domain. |
| Step 2           | Set Outbound Proxy.<br>OutBound Proxy =<br>sbc.broadworks.net                              | Set the outbound proxy to the<br>session border controller (SBC)<br>if one is deployed between the<br>GXW-4004 / GXW-4008 / HT-<br>502 and BroadWorks.<br>If there are redundant SBCs, set<br>it to the FQDN for the SBC<br>cluster.                           |
| Step 3           | Enable DNS SRV lookup.<br>Use DNS SRV = "Yes"                                              | Enable DNS SRV lookups.                                                                                                    |
| Step 4           | Set register mode.<br>SIP Registration = "Yes"                                             | Enable SIP register.                                                                                                    |
| Step 5           | Set SIP Timers.<br>Register Expiration = 60                                                | The default registration period is 60 minutes.                                                                                                    |
| Step 6           | Enable negotiated DTMF type.<br>Send DTMF = "via RTP (RFC2833)"                            | Set the GXW-4004 / GXW-4008<br>/ HT-502 to enable inband or<br>RFC 2833 negotiated DTMF.                                                                                                    |
| Step 7           | Configure dialplan.<br>Example:<br>Dial Plan = "{ x+ }"                                    | Configure the GXW-4004 /<br>GXW-4008 / HT-502 dial plan<br>according to the locale.<br>The dial plan shown is the<br>device default dial plan – any<br>number is allowed.                                                                                      |
| Step 8           | Disable local feature code<br>services.<br>Enable Call Features = "No"                     | Disable feature access codes controlled by the device.                                                                                                    |

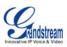

#### 6.2 Subscriber Level Configuration Parameters

This section identifies the device-specific parameters, including registration and authentication. These settings must be unique across devices in order to be matched with the settings for a BroadWorks subscriber.

Provisioning a subscriber to register with BroadWorks allows calls to terminate to the subscriber's line. Registration requires that a unique address of record (AoR) is provisioned on BroadWorks and the phone; provisioning an AoR on BroadWorks consists of setting the line/port parameter to a unique value within the Application Server cluster.

Grandstream GXW-4004 / GXW-4008 / HT-502 supports four SIP accounts (lines), eight SIP accounts, and two SIP accounts respectively. The follow example shows how to configure subscriber elements for an account.

| Step          | Command                                                                                                    | Purpose                                                                                                    |  |  |
|---------------|----------------------------------------------------------------------------------------------------|----------------------------------------------------------------------------------------------------|--|--|
| Subscriber Co | Subscriber Configuration Items                                                                                                    |                                                                                                    |  |  |
| Step 1        | Set Register User ID for each<br>line.<br>Example:<br>SIP User_ID = "2405551111" ;                                                                                   | The register user ID must<br>correspond with the line/port<br>setting on BroadWorks.                                                      |  |  |
| Step 2        | <pre>Enable SIP Authentication for<br/>each line.<br/>Example:<br/>Authenticate ID =<br/>"1111@as.mycompany.com" ;<br/>Authenticate Password =<br/>"welcome" ;</pre> | If the Authentication service is<br>configured on BroadWorks, these<br>parameters must be configured to<br>match the BroadWorks settings. |  |  |
| Step 3        | Configure display name for each<br>line.<br>Example:<br>Name = "Claire Smith" ;                                                                                      | For each line, configure the name to be displayed on the device.                                                                          |  |  |
| Step 4        | Select SIP Profile for each line.<br>Example:<br>Profile ID = Profile 1                                                                                              | Set SIP Profile or each line.                                                                                                    |  |  |

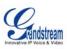

# 7 Enhanced IP Phone Configuration

Enhanced IP Phone Configuration is a BroadWorks feature that enables automatic generation of device configuration files, given administrator-supplied templates.

For more information on the Enhanced IP Phone Configuration feature, see the Enhanced IP Phone Configuration Guide 1.a)i.[3].

**NOTE**: BroadSoft does not manage or distribute template files for use with the Enhanced IP Phone Configuration feature. Obtain template files from Grandstream or use the configuration files obtained from Grandstream for the specific GXW-4004 / GXW-4008 / HT-502 firmware release to create template files appropriate for your installation.

Since the GXW-4004 / GXW-4008 / HT-502 SIP phones require the configuration files be converted into a binary format, an extra step must be performed when using this feature. After the configuration files have been sent to the TFTP server and before the phone is reset, the configuration files must be converted to binary format using Grandstream's configuration tool. . For detailed information on automated provisioning, please check the Grandstream configuration tool user guide 1.a)i.[2].

The GXW-4004 / GXW-4008 / HT-502 use only a phone-specific file to configure the device. However, the Enhanced IP Phone Configuration feature requires a system and a phone-specific file for each device. To satisfy the system file requirement, an empty file (*gxwDefault.txt, htDesfult.txt*) will need to be uploaded to BroadWorks as the system file. This file will be sent to the FTP server but will not actually be used for the configuration file generation. The group template file is used to build the configuration files for the devices of this device type assigned to the group. For a sample GXW-4004 / GXW-4008 / HT-502 group template file, see Appendix A.

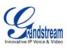

# Appendix A: Sample GXW-4004 / GXW-4008 / HT-502 Configuration Files

**NOTE**: The following samples are examples and should be used as a reference only. DO NOT CUT AND PASTE THESE EXAMPLES TO GENERATE YOUR CONFIGURATION FILES. Use the configuration files obtained from Grandstream with the specific release to generate your configuration files.

#### **System Default Parameters**

NOTE: This is an example file and should be used for reference only.

```
# SIP Default Generic Configuration Parameters
****
# Profile/Account 1
****
# Profile Active. 0 - no, 1 - yes
P271 = 1
# SIP Server
P47 = as.broadworks.net
# Outbound Proxy
P48 = sbc.broadworks.net
# Use DNS SRV. 0 - no, 1 - yes.
P103 = 1
# SIP Registration. 0 - no, 1 - yes
P31 = 1
# Register Expiration (in minutes. default 1 hour, max 45 days)
P32 = 60
# DTMF via RTP (RFC2833). 0 - no, 1 - yes
P851 = 1
# Dial Plan.
P4200 = \{ x+ \}
# Enable Call Features. 0 - no, 1 - yes
P191 = 0
****
# Profile/Account 2
****
# Profile Active. 0 - no, 1 - yes
P401 = 1
# SIP Server
P747 = as.broadworks.net
```

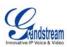

```
# Outbound Proxy
P748 = sbc.broadworks.net
# Use DNS SRV. 0 - no, 1 - yes.
P702 = 1
# SIP Registration. 0 - no, 1 - yes
P731 = 1
# Register Expiration (in minutes. default 1 hour, max 45 days)
P732 = 60
# DTMF via RTP (RFC2833). 0 - no, 1 - yes
P861 = 1
# Dial Plan.
P4201 = { x+ }
# Enable Call Features. 0 - no, 1 - yes
P751 = 0
```

#### **Phone-Specific Parameters:**

NOTE: This is an example file and should be used for reference only.

```
# SIP Device-specific Configuration Parameters
# HT-502 Account 1
                        #
****
# SIP User ID
P35 = 2405551111
# Authenticate ID
P36 = 1111@as.mycompany.com
# Authenticate password
P34 = welcome
# Display Name
P3 = Claire Smith
# HT-502 Account 2
*****
# Account 2 SIP User ID
P735 =
# Authenticate ID
P736 =
```

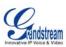

```
# Authenticate Password
P734 =
# Display Name
P703 =
# GXW-4004/GXW-4008
                        #
# FXS Port 1
# SIP USER ID, Authenticate ID, Password, Display Name, Profile ID (0 -
Profile 1, 1 - Profile 2)
P4060 =
P4090 =
P4120 =
P4180 =
P4150 =
# FXS Port 2
# SIP USER ID, Authenticate ID, Password, Display Name, Profile ID (0 -
Profile 1, 1 - Profile 2)
P4061 =
P4091 =
P4121 =
P4181 =
P4151 =
# FXS Port 3
# SIP USER ID, Authenticate ID, Password, Display Name, Profile ID (0 -
Profile 1, 1 - Profile 2)
P4062 =
P4092 =
P4122 =
P4182 =
P4152 =
# FXS Port 4
# SIP USER ID, Authenticate ID, Password, Display Name, Profile ID (0 -
Profile 1, 1 - Profile 2)
P4063 =
P4093 =
P4123 =
P4183 =
P4153 =
********
# The following 4 ports belong to GXW-4008 only
****
# FXS Port 5
# SIP USER ID, Authenticate ID, Password, Display Name, Profile ID (0 -
Profile 1, 1 - Profile 2)
P4064 =
P4094 =
P4124 =
P4184 =
P4154 =
# FXS Port 6
# SIP USER ID, Authenticate ID, Password, Display Name, Profile ID (0 -
```

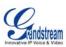

```
Profile 1, 1 - Profile 2)
P4065 =
P4095 =
P4125 =
P4185 =
P4155 =
# FXS Port 7
# SIP USER ID, Authenticate ID, Password, Display Name, Profile ID (0 -
Profile 1, 1 - Profile 2)
P4066 =
P4096 =
P4126 =
P4186 =
P4156 =
# FXS Port 8
# SIP USER ID, Authenticate ID, Password, Display Name, Profile ID (0 -
Profile 1, 1 - Profile 2)
P4067 =
P4097 =
P4127 =
P4187 =
P4157 =
```

#### Group Template File: GXW-GroupTemplate.txt /HT- GroupTemplate.txt

NOTE: This is an example file and should be used for reference only.

```
# SIP Default Generic Configuration Parameters
****
# Profile/Account 1
# Profile Active. 0 - no, 1 - yes
P271 = 1
# SIP Server
P47 = as.broadworks.net
# Outbound Proxy
P48 = sbc.broadworks.net
# Use DNS SRV. 0 - no, 1 - yes.
P103 = 1
# SIP Registration. 0 - no, 1 - yes
P31 = 1
# Register Expiration (in minutes. default 1 hour, max 45 days)
P32 = 60
# DTMF via RTP (RFC2833). 0 - no, 1 - yes
P851 = 1
```

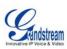

```
# Dial Plan.
P4200 = \{ x+ \}
# Enable Call Features. 0 - no, 1 - yes
P191 = 0
****
# Profile/Account 2
****
# Profile Active. 0 - no, 1 - yes
P401 = 1
# SIP Server
P747 = as.broadworks.net
# Outbound Proxy
P748 = sbc.broadworks.net
# Use DNS SRV. 0 - no, 1 - yes.
P702 = 1
# SIP Registration. 0 - no, 1 - yes
P731 = 1
# Register Expiration (in minutes. default 1 hour, max 45 days)
P732 = 60
# DTMF via RTP (RFC2833). 0 - no, 1 - yes
P861 = 1
# Dial Plan.
P4201 = \{ x+ \}
# Enable Call Features. 0 - no, 1 - yes
P751 = 0
*****
# SIP Device-specific Configuration Parameters
                                       #
*****
*****
# HT-502 Account 1
****
# SIP User ID
P35 = %BWLINEPORT-1%
# Authenticate ID
P36 = %BWAUTHUSER-1%
# Authenticate password
P34 = %BWAUTHPASSWORD-1%
# Display Name (John Doe)
P3 = %BWCLID-1%
\# HT-502 Account 2
                          #
```

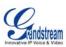

```
# Account 2 SIP User ID
P735 = %BWLINEPORT-2%
# Authenticate TD
P736 = %BWAUTHUSER-2%
# Authenticate Password
P734 = %BWAUTHPASSWORD-2%
# Display Name
P703 = %BWCLID-2%
****
# GXW-4004/GXW-4008
                  #
****
# FXS Port 1
# SIP USER ID, Authenticate ID, Password, Display Name, Profile ID (0 -
Profile 1, 1 - Profile 2)
P4060 = %BWLINEPORT-1%
P4090 = %BWAUTHUSER-1%
P4120 = %BWAUTHPASSWORD-1%
P4180 = %BWCLID-1%
P4150 =
# FXS Port 2
# SIP USER ID, Authenticate ID, Password, Display Name, Profile ID (0 -
Profile 1, 1 - Profile 2)
P4061 = %BWLINEPORT-2%
P4091 = %BWAUTHUSER-2%
P4121 = %BWAUTHPASSWORD-2%
P4181 = %BWCLID-2%
P4151 =
# FXS Port 3
# SIP USER ID, Authenticate ID, Password, Display Name, Profile ID (0 -
Profile 1, 1 - Profile 2)
P4062 =  BWLINEPORT-3%
P4092 = %BWAUTHUSER-3%
P4122 = %BWAUTHPASSWORD-3%
P4182 = %BWCLID-3%
P4152 =
# FXS Port 4
# SIP USER ID, Authenticate ID, Password, Display Name, Profile ID (0 -
Profile 1, 1 - Profile 2)
P4063 =  BWLINEPORT-4%
P4093 = %BWAUTHUSER-4%
P4123 = %BWAUTHPASSWORD-4%
P4183 = %BWCLID-4%
P4153 =
********
# The following 4 ports belong to GXW-4008 only
                                              #
****
# FXS Port 5
# SIP USER ID, Authenticate ID, Password, Display Name, Profile ID (0 -
Profile 1, 1 - Profile 2)
```

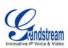

```
P4064 = %BWLINEPORT-5%
P4094 = %BWAUTHUSER-5%
P4124 = %BWAUTHPASSWORD-5%
P4184 = %BWCLID-5%
P4154 =
# FXS Port 6
\# SIP USER ID, Authenticate ID, Password, Display Name, Profile ID (0 -
Profile 1, 1 - Profile 2)
P4065 = %BWLINEPORT-6%
P4095 = %BWAUTHUSER-6%
P4125 = %BWAUTHPASSWORD-6%
P4185 = %BWCLID-6%
P4155 =
# FXS Port 7
# SIP USER ID, Authenticate ID, Password, Display Name, Profile ID (0 -
Profile 1, 1 - Profile 2)
P4066 = %BWLINEPORT-7%
P4096 = %BWAUTHUSER-7%
P4126 = %BWAUTHPASSWORD-7%
P4186 = %BWCLID-7%
P4156 =
# FXS Port 8
# SIP USER ID, Authenticate ID, Password, Display Name, Profile ID (0 -
Profile 1, 1 - Profile 2)
P4067 = %BWLINEPORT-8%
P4097 = %BWAUTHUSER-8%
P4127 = %BWAUTHPASSWORD-8%
P4187 = %BWCLID-8%
P4157 =
```

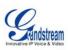

# Appendix B: BroadWorks Validation Package Test Items

| BroadWorks Validation Package   | Items Supported                        |
|---------------------------------|----------------------------------------|
| Basic Call                      | Basic Call Origination / Termination   |
|                                 | Call Failure Codes                     |
|                                 | Session Audit                          |
|                                 | Ringback                               |
|                                 | Dial Plan                              |
|                                 | Inband DTMF                            |
|                                 | RFC 2833/Negotiation                   |
|                                 | Codec Renegotiation                    |
| BroadWorks Enhanced Services    | Basic CommPilot Call Manager Functions |
|                                 | Voice Messaging Audio MWI              |
|                                 | Voice Messaging Visual MWI             |
|                                 | Ring Splash                            |
|                                 | Priority Alerting                      |
|                                 | Priority Call Waiting                  |
|                                 | Alternate Numbers                      |
|                                 | Advanced Call Control                  |
|                                 | Anonymous Call                         |
|                                 | Remote Restart                         |
|                                 | Call Park Retrieve – Answer with Hold  |
| DUT Services – Call Control     | Call Waiting                           |
|                                 | Call Hold                              |
|                                 | Blind Transfer                         |
|                                 | Attended Transfer                      |
|                                 | 3-Way Call                             |
|                                 | Network Conference 3-Way               |
|                                 | Network Conference N-Way               |
| DUT Services - Registration and | Authenticated Registration             |
| Authentication                  | Maximum Registration                   |
|                                 | Minimum Registration                   |
|                                 | Rejected Registration                  |
|                                 | Authenticated Origination              |
|                                 | Authenticated Re-INVITE                |
|                                 | Authenticated REFER                    |
|                                 | BroadWorks Authentication              |

The following table describes the items tested in each BroadWorks Validation Package.

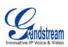

| BroadWorks Validation Package  | Items Supported           |
|--------------------------------|---------------------------|
| DUT Services - FAX             | FAX Passthrough           |
|                                | FAX T38                   |
| DUT Services – Busy Lamp Field | Basic BLF                 |
| Redundancy                     | DNS                       |
|                                | Registration Failover     |
|                                | Call Setup Failover       |
|                                | Mid-Call Failover         |
| SBC/ALG                        | Registration              |
|                                | Call Origination          |
|                                | Call Termination          |
| Shared Call Appearance         | Line Seize                |
|                                | Line Lamp Management      |
|                                | Line Hold/Retrieve        |
|                                | Multiple Call Arrangement |
|                                | SCA Bridging              |
| Video                          | Integrated Video Phone    |
|                                | Video Add-On              |
| ТСР                            | Basic                     |

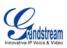

#### References

[1] Grandstream Networks, Inc. 2007. GXW-400X / HT-502 User Manual. Download at

http://www.grandstream.com/user\_manuals/GXW400x\_User\_Manual.pdf, http://www.grandstream.com/user\_manuals/HT502\_User\_Manual.pdf

#### AND GUI Interfaces

http://www.grandstream.com/user\_manuals/GUI/GUI\_GXW400x.rar, http://www.grandstream.com/user\_manuals/GUI/GUI\_HT502.rar

- [2] Grandstream Networks, Inc. 2007. Grandstream Configuration Tool and Templates. Available from <u>http://www.grandstream.com/configurationtool.html</u>.
- [3] BroadSoft, Inc. 2006. BroadWorks Enhanced IP Phone Configuration Guide, Release 14.0. Available from the BroadSoft KnowledgeBase at <u>www.broadsoft.com/KnowledgeBase</u>.
- [4] BroadSoft, Inc. 2006. BroadWorks Device Inventory Guide, Release 14.0. Available from the BroadSoft KnowledgeBase at www.broadsoft.com/KnowledgeBase.
- [5] BroadSoft, Inc. 2006. *BroadWorks Redundancy Guide,* Release 14.0. Available from the BroadSoft KnowledgeBase at <u>www.broadsoft.com/KnowledgeBase</u>.